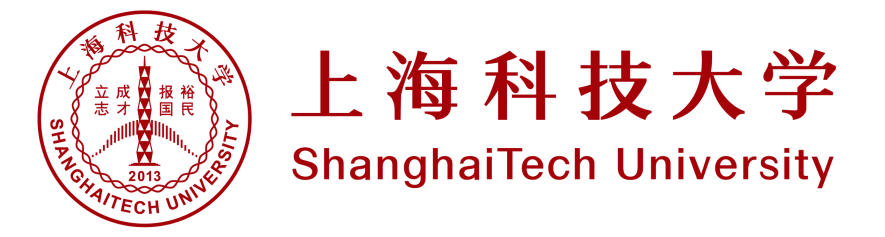

### **ROS BASICS**

Sören Schwertfeger / 师泽仁

https://robotics.shanghaitech.edu.cn

With lots of material from last years summer school by Ling Chen **cheno@shu.edu.cn** (Shanghai University) and with material by Levi Armstrong and Jonathan Meyer SwRI "ROS-Industrial Basic Developer's Training Class 2016"

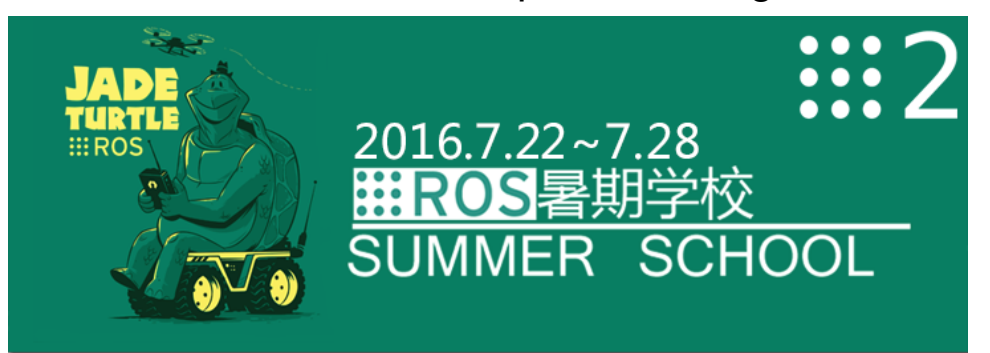

## **Outline**

- Reviews
- Learning by Practice:
- How to customize your own message and service
- How to publish a topic
- How to subscribe a topic
- How to build a service server
- How to build a client
- Actions
- Roslaunch

## Robot Software: Tasks/ Modules/ Programs (ROS: node)

#### **Support**

- Communication with Micro controller
- Sensor drivers
- Networking
	- With other PCs, other Robots, **Operators**
- Data storage
	- Store all data for offline processing and simulation and testing
- Monitoring/ Watchdog

#### **Robotics**

- Control
- Navigation
- Planning
- Sensor data processing
	- e.g. Stereo processing, Image rectification
- Mapping
- Localization
- Object Recognition
- Mission Execution
- Task specific computing, e.g.:
	- View planning, Victim search, Planning for robot arm, …

## Software Design

### • Modularization:

- Keep different software components separated
- $\cdot \odot$  Keep complexity low
- $\cdot \odot$  Easily exchange a component (with a different, better algorithm)
- $\cdot \odot$  Easily exchange multiple components with simulation
- $\cdot$   $\odot$  Easily exchange components with replay from hard disk instead of live sensor data
- $\cdot \odot$  Multiple programming teams working on different components easier
- Need: Clean definition of interfaces or exchange messages!
- Allows: Multi-Process (vs. Single-Process, Multi-Thread) robot software system
- Allows: Distributing computation over multiple computers

## Review for ROS

- Different components, modules, algorithms run in different processes: **nodes**
- Nodes communicate using **messages** (and **services** …)
- Nodes **publish** and **subscribe** to **messages** by using names ( **topics** )
- **Messages** are often passed around as shared pointers which are
	- "write protected" using the const keyword
	- The shared pointers take the message type as template argument
	- Shared pointers can be accessed like normal pointers
- Declare variables that do not change (anymore) in the code: const
- Works for variables and objects
- Const Objects:
	- Only methods that do not change any variable of the object may be  $cal =$
	- Those methods have to be declared const
- Used for program-correctness
- Especially for multi-threading:
	- Share the data (e.g. image)
	- Make it read only via const
	- => no side-effects between different threads
- 1. const int  $x = 5$ ; // x may not be changed
- 2. int \* someValue =  $&x$ ; // pointer compilation error!!
- 3. const int  $*$  pointy = &x; // good
- 4. \* pointy =  $8$ ; // error pointing to const!

5. int  $y = 4$ ;

- 6. pointy =  $\&\mathsf{y}$ ; // from non const to const is always possible!
- 7. const int  $*$  p2 const = &y; // pointing to const variable and p2 is also const
- 8.  $p2 = 8x$ ; // error p2 is const

## C++ Templates

- Functions and classes that operate with generic types
- Function or class works on many different data types without rewrite
	- template  $lty$ pename  $T>$  int compare(  $T \vee 1$ ,  $T \vee 2$ );
	- Type of T is determined during compile time => errors during compilation (and not run-time)
	- Any type (type == class) that offers the needed methods & variables can be used
	- Usage: compare<string>( string("string number one"), "hello world" );
		- Explicit declaration: typename  $T =$  string
		- typename T can (most often) deducted by the compiler from the argument types
- Class template:

```
• template <typename T> class myStuff{
     T v1, v2;
     myStuff(T var1, T var2){ v1 = var2; v2 = var2; }
 };
```

```
Template example
```

```
template <typename Type>
Type max(Type a, Type b) \{return a > b ? a : b;
Y
```

```
#include < is>isrtream&gt;int main(int, char**)
Ł
  // This will call max <int> (by argument deduction)
  std::count \le max(3, 7) \le stat::end;// This will call max<double> (by argument deduction)
  std::count \le max(3.0, 7.0) \le stat::end;// This type is ambiguous, so explicitly instantiate max<double>
  std::count \leq max\leq double>(3, 7.0) \leq std::end;return 0;
```
## Shared Pointer

- C++ Standard Library (std): heavily templated part of C++ Standard (many parts used to be in boost library)
- Pointer: address of some data in the heap in the virtual address space
- Space for data has to be allocated (reserved) with: new
- After usage of data it has to be destroyed to free the memory: delete
- Problem: Data (e.g.) image is shared among different modules/ components/ threads. Who is the last user – who has to delete the data?
	- Shared pointer: counts the number of users (smart pointers); upon destruction of last user (smart pointer) the object gets destroyed : called "Reference counting"
	- Problem: Shared pointer needs to know the destructor method for the pointer =>
	- Shared pointer is a templated class: Template argument: class type of the object pointed to
	- Shared pointer can also point to const object!

### Shared pointer example

```
std::shared ptr<int> pl(new int(5));
std::shared ptr<int> p2 = p1; //Both now own the memory.
p1. reset(); //Memory still exists, due to p2.p2. reset(); //Deletes the memory, since no one else owns the memory.
```
- Earlier, shared ptr used to be in boost
- Excerpt from ROS message of type "String" :

typedef boost::shared\_ptr< ::std\_msgs::String\_<ContainerAllocator> > Ptr; typedef boost::shared\_ptr< ::std\_msgs::String\_<ContainerAllocator> const> ConstPtr;

- typedef: create another (shorter) name for a certain type
- Our type: a shared pointer that points to a (complicated) String object

```
void chatterCallback(const std_msgs::String::ConstPtr& msg)
₹
  ROS_INFO("I heard: [%s]", msg->data.c_str());
```
## **Messages**

- Publisher does not know about subscribers
- Subscribers do not know publishers
- One topic name: many subscribers and many publishers possible, BUT: same message type (determined by the first publisher)!
- List all topics in the current system:
	- rostopic list
	- Other commands: rostopic echo, rostopic hz, rostopic pub , rostopic pub /test std\_msgs/String "Hello World!"

## Learning by Practice

### **How to customize your own message and service**

#### **\*How to publish a topic**

**AHow to subscribe a topic** 

**Company** to build a service server

How to build a client

Create a new package

Create a new package

cd ~/catkin\_ws/src catkin\_create\_pkg beginner\_tutorials std\_msgs rospy roscpp

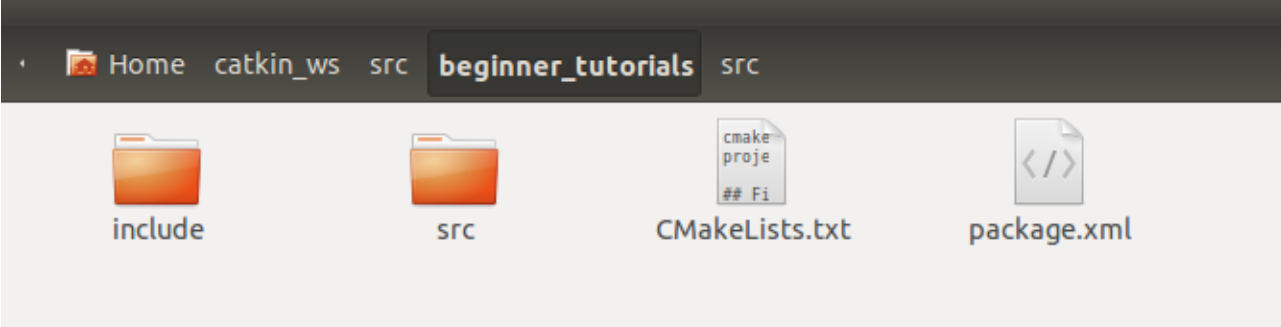

Make two folders for messages and services

#### Make two folders for messages and services

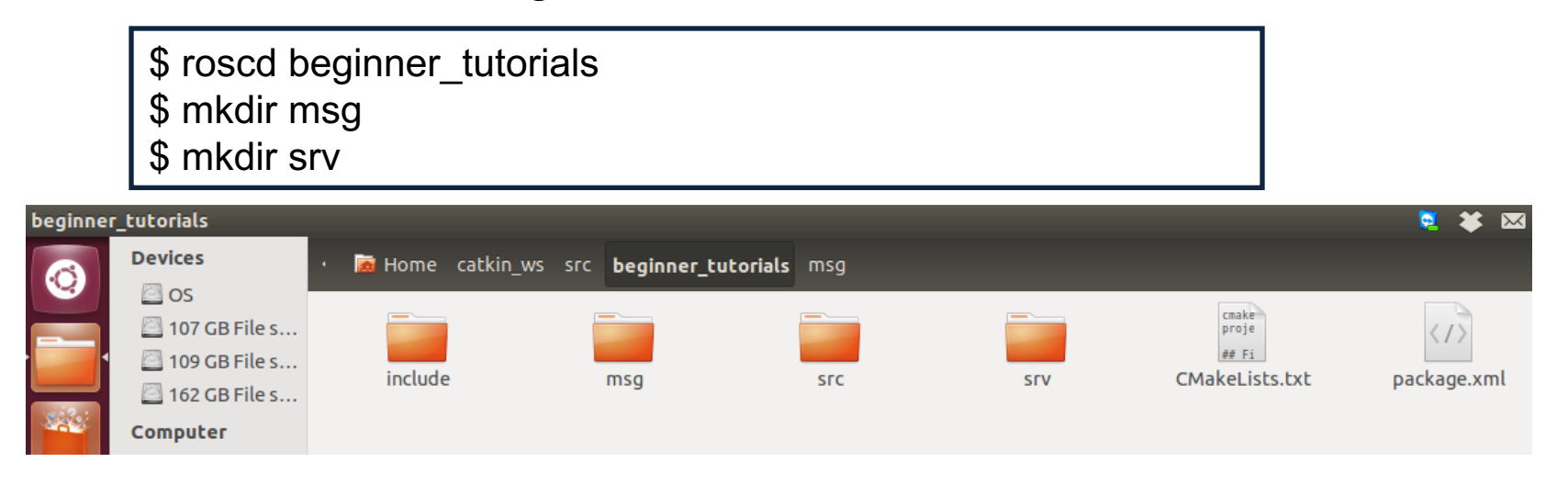

Make two folders for messages and services

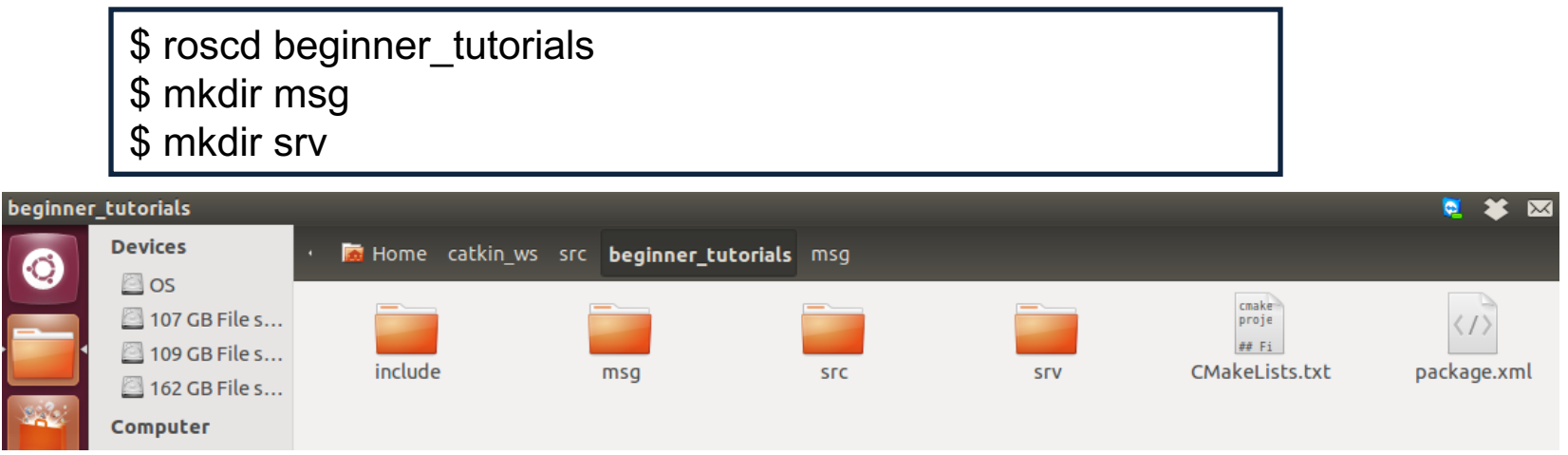

In msg, create a file called AandB.msg, with content:

float<sub>32</sub> a float<sub>32</sub> b

Make two folders for messages and services

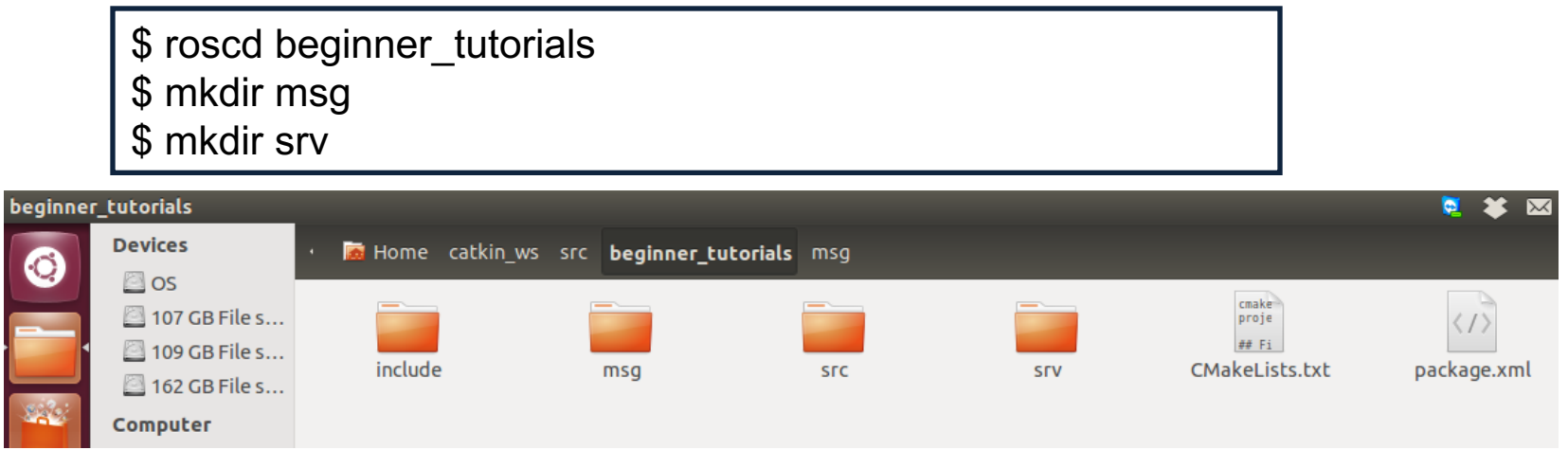

In msg, create a file called AandB.msg, with content:

float<sub>32</sub> a float<sub>32</sub> b

In srv, create a file called AddTwoInts.srv, with content:

int64 a int64 b

---

int64 sum

## Create own message: Text format

#### • Types:

- $\cdot$  int8, int16, int32, int64 (plus uint<sup>\*</sup>)
- float32, float64
- string
- time, duration
- other msg files
- variable-length array[] and fixed-length array[C]
- Save in folder "msg", start with big letter, end with ".msg"

string first name string last name uint8 age uint32 score

## Create own Services

- ROS **service**: send a "message" or command to service provider, wait for reply
- Text format: First message for **request**
	- Separation: three dashes
	- Then message for **response**
- A call to a service blocks
- Either or both data blocks may be empty!
- The response always includes a boolean to indicate success!

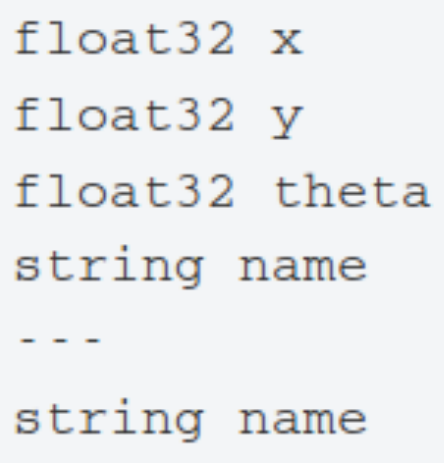

#### **Change package.xml.**

Open package.xml, and make sure these two lines are in it and uncommented: <build\_depend>message\_generation</build\_depend> <run\_depend>message\_runtime</run\_depend>

#### **Change package.xml.**

Open package.xml, and make sure these two lines are in it and uncommented: <build\_depend>message\_generation</build\_depend> <run\_depend>message\_runtime</run\_depend>

#### **Add message\_generation dependency in CMakeLists.txt.**

find\_package(catkin REQUIRED COMPONENTS roscpp rospy

std\_msgs message\_generation)

#### **Change package.xml.**

Open package.xml, and make sure these two lines are in it and uncommented: <build\_depend>message\_generation</build\_depend> <run\_depend>message\_runtime</run\_depend>

#### **Add message\_generation dependency in CMakeLists.txt.**

find\_package(catkin REQUIRED COMPONENTS roscpp rospy std\_msgs message generation)

#### **Uncomment those lines:**

```
generate_messages(
 DEPENDENCIES
 std_msgs
)
```
#### **Also make sure you export the message runtime dependency**.

```
catkin_package(
```

```
...
CATKIN_DEPENDS message_runtime ...)
```
#### **Change CMakelists.txt.**

Find the following block of code:

- # add\_message\_files(
- # FILES
- # Message1.msg
- # Message2.msg
- # )

Uncomment it by removing the # symbols and change to this: add\_message\_files( FILES AandB.msg )

#### **Change CMakelists.txt.**

Find the following block of code: # add\_message\_files(

- # FILES
- # Message1.msg
- # Message2.msg

```
# )
```
Uncomment it by removing the # symbols and change to this: add\_message\_files( FILES AandB.msg )

Remove # to uncomment the following lines:

# add\_service\_files(

- # FILES
- # Service1.srv
- # Service2.srv

```
# )
```
And replace the placeholder Service\*.srv files for your service files: add service files( FILES AddTwoInts.srv)

### Modify Package.xml and CMakeLists.txt **package.xml should look like:**

<?xml version="1.0"?> <package> <name>beginner\_tutorials</name> <version>0.0.0</version> <description>The beginner\_tutorials package</description> <maintainer email="ling@todo.todo">ling</maintainer> <license>TODO</license>

<build\_depend>message\_generation</build\_depend> <buildtool\_depend>catkin</buildtool\_depend> <run\_depend>message\_runtime</run\_depend>

<buildtool\_depend>catkin</buildtool\_depend> <build\_depend>roscpp</build\_depend> <build\_depend>rospy</build\_depend> <build\_depend>std\_msgs</build\_depend> <run\_depend>roscpp</run\_depend> <run\_depend>rospy</run\_depend> <run\_depend>std\_msgs</run\_depend>

<export> </export> </package> **<sup>30</sup>**

**CMakeLists.txt could look like:** http://robotics.shanghaitech.edu.cn/static/ROS/

```
cmake_minimum_required(VERSION 2.8.3)
project(beginner_tutorials)
find_package(catkin REQUIRED COMPONENTS
 roscpp
 rospy
 std_msgs
 message_generation
)
add_message_files( FILES AandB.msg )
add service files ( FILES AddTwoInts.srv )
generate_messages( DEPENDENCIES std_msgs )
catkin_package( CATKIN_DEPENDS roscpp rospy std_msgs
message_runtime )
include directories( ${catkin INCLUDE DIRS})
```
## Learning by Practice

 $\triangle$ **How to customize your own message and service** 

### **How to publish a topic**

 $\bigstar$  How to subscribe a topic

**Come to build a service server** 

How to build a client

## ROS C++ Client Library

**roscpp** is a ROS client implementation in C++

**Library documentation can be found at:** 

• http://docs.ros.org/api/roscpp/html/

ROS header files can be found at: /opt/ros/hydro/include

• For example, /opt/ros/hydro/include/ros/ros.h

ROS core binaries are located at: /opt/ros/hydro/bin

• For example, /opt/ros/hydro/bin/rosrun

ROS Init

A version of ros::init() must be called before using any of the rest of the ROS system

Typical call in the main() function:

ros::init(argc, argv, "Node name");

Node names must be unique in a running system

## ros::NodeHandle

**The main access point to communications with the ROS system.** • Provides public interface to topics, services, parameters, etc.

**Create a handle to this process' node (after the call to ros::init())** by declaring:

ros::NodeHandle n;

- The first NodeHandle constructed will fully initialize the current node
- The last NodeHandle destructed will close down the node

## ros::Publisher

### Manages an advertisement on a specific topic.

A Publisher is created by calling **NodeHandle::advertise()**

• Registers this topic in the master node

**Example for creating a publisher:** 

ros::Publisher chatter\_pub = n.advertise<std\_msgs::String>("chatter", 1000);

- First parameter is the topic name
- Second parameter is the queue size

**Once all Publishers for a given topic go out of scope the topic** will be unadvertised
#### ros::Rate

A class to help run loops at a desired frequency.

**★Specify in the constructor the desired rate to run in Hz** 

ros::Rate loop\_rate(10);

#### ros::Rate::sleep() method

- Sleeps for any leftover time in a cycle.
- Calculated from the last time sleep, reset, or the constructor was called

## ros::ok()

### Call **ros::ok()** to check if the node should continue running

#### **Theros::ok()** will return false if:

- a SIGINT is received (Ctrl-C)
- we have been kicked off the network by another node with the same name
- ros::shutdown() has been called by another part of the application.
- all ros::NodeHandles have been destroyed

#### C++ Publisher Node Example talker.cpp http://robotics.shanghaitech.edu.cn/static/ROS/

```
#include "ros/ros.h"
#include "beginner tutorials/AandB.h"
int main(int argc, char **argv)
{
    ros::init(argc, argv, "talker"); // Initiate new ROS node named "talker"
    ros::NodeHandle n;
    ros::Publisher chatter_pub = n.advertise<beginner_tutorials::AandB>("chatter", 1000);
    ros::Rate loop_rate(10);
    int count = 0;
   while (ros::ok()) // Keep spinning loop until user presses Ctrl+C
    {
        beginner tutorials::AandB msg;
        msg.a = 1.0;msg.b = 2.0;
        ROS_INFO("msg a: %.6f, msg b:%.6f", msg.a, msg.b);
        chatter pub.publish(msg);
        ros::spinOnce(); // Need to call this function often to allow ROS to process incoming messages
        loop_rate.sleep(); // Sleep for the rest of the cycle, to enforce the loop rate
        count++;
    }
    return 0;
}
```
**39**

```
cmake_minimum_required(VERSION 2.8.3)
project(beginner_tutorials)
find_package(catkin REQUIRED COMPONENTS
 roscpp
 rospy
 std_msgs
 message_generation
)
add message files (FILES AandB.msg)
add service files ( FILES AddTwoInts.srv )
generate messages( DEPENDENCIES std msgs )
catkin_package( CATKIN_DEPENDS roscpp rospy std_msgs
message runtime )
include directories( ${catkin INCLUDE DIRS})
add_executable(talker src/talker.cpp)
target link libraries(talker ${catkin LIBRARIES})
add_dependencies(talker beginner_tutorials_generate_messages_cpp)
```
**40**

```
cmake_minimum_required(VERSION 2.8.3)
project(beginner_tutorials)
find_package(catkin REQUIRED COMPONENTS
 roscpp
 rospy
 std_msgs
 message_generation
)
add_message_files( FILES AandB.msg )
add service files ( FILES AddTwoInts.srv )
generate messages( DEPENDENCIES std msgs
catkin_package( CATKIN_DEPENDS roscpp rospy st
message runtime )
include_directories( ${catkin_INCLUDE_DIRS} )
add_executable(talker src/talker.cpp)
target_link_libraries(talker ${catkin_LIBRARIES})
add_dependencies(talker beginner_tutorials_generate_messages_cpp)
                                                  Add the red parts
                                                  To CMakeLists.txt
                                                                 41
```
## Building Your Nodes

#### Note the bottom line in the CMakeLists file:

add\_dependencies(talker beginner\_tutorials\_generate\_message\_cpp)

- This makes sure message headers are generated before being used
- After changing the CMakeLists file call catkin\_make

\$ cd ~/catkin\_ws \$ catkin\_make

# Running the Node From Terminal

Make sure you have sourced your workspace's setup.sh file after calling catkin\_make:

\$ cd ~/catkin\_ws \$ source ./devel/setup.bash

- Can add this line to your .bashrc startup file
- Now you can use rosrun to run your node:

\$ rosrun beginner\_tutorials talker

## Debugging the Node

\$ cd ~/catkin\_ws/build \$ cmake ../src -DCMAKE\_BUILD\_TYPE=Debug

- **★ Tell cmake to create debug symbols**
- $\triangle$  Find the executable in the devel folder: ~/catkin\_ws/devel/lib/beginner\_tutorials/talker
- cd ~/catkin\_ws/devel/lib/beginner\_tutorials
- $\bigstar$  Debug using gdb:
- $\bullet$  gdb ./talker

## Running the Node From Terminal

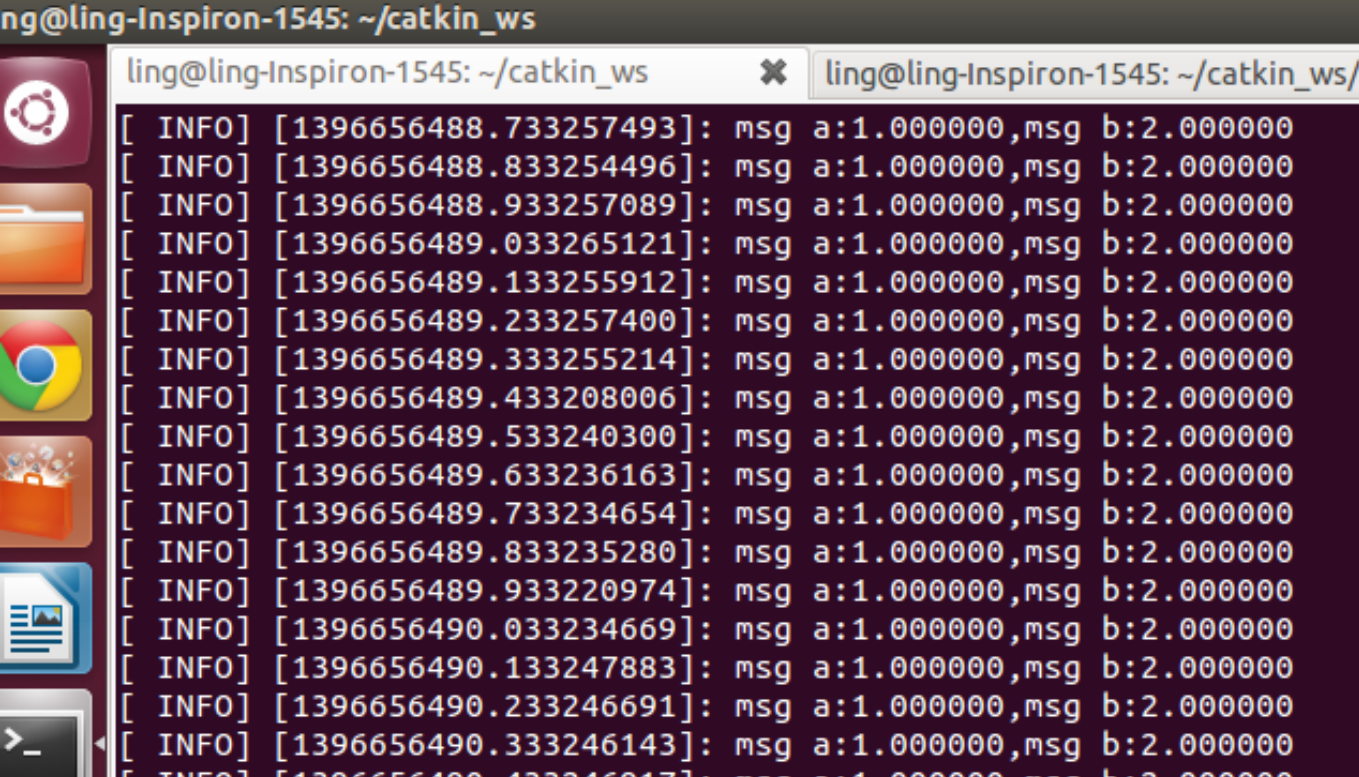

## Examine node talker

## \$ rostopic list

#### Dling-Inspiron-1545: ~/catkin\_ws/src

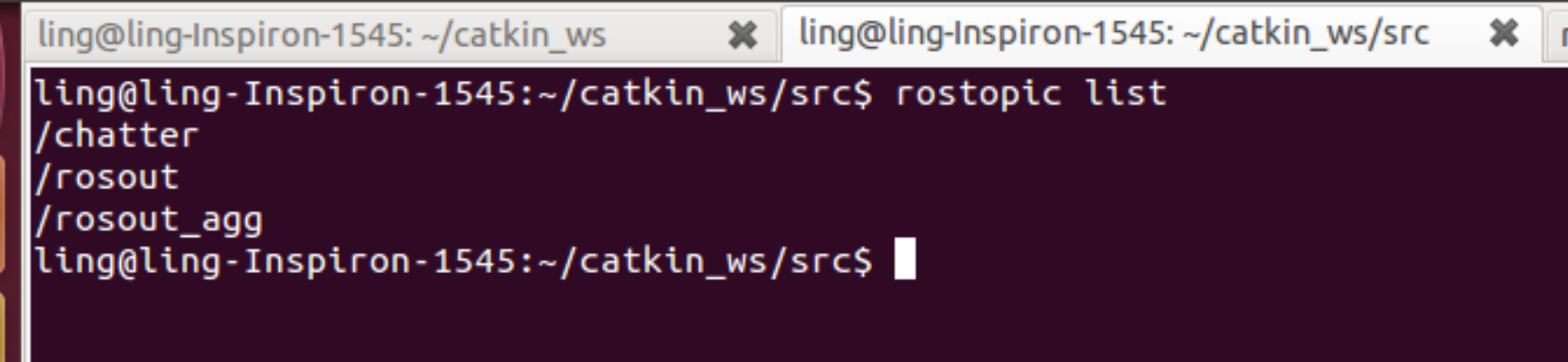

## Examine node talker

## \$ rostopic echo /chatter

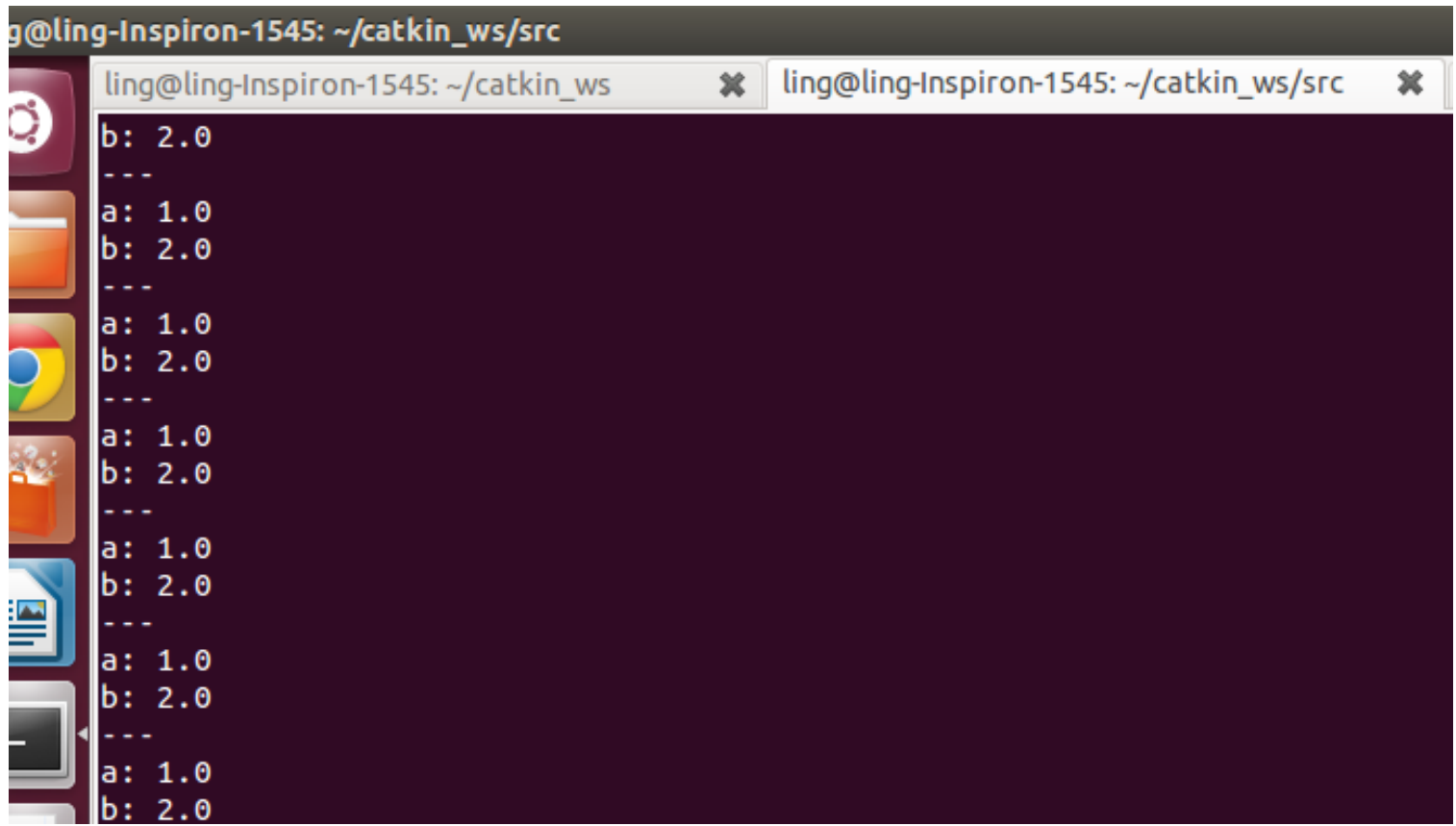

## Learning by Practice

 $\triangle$ **How to customize your own message and service** 

 $\bigstar$  How to publish a topic

## **How to subscribe a topic**

**Come to build a service server** 

How to build a client

#### Create node listener http://robotics.shanghaitech.edu.cn/static/ROS/

#### Add the new source file: listener.cpp, save it

```
#include "ros/ros.h"
#include "beginner_tutorials/AandB.h"
void chatterCallback(const beginner_tutorials::AandB::ConstPtr& msg)
{
 ROS INFO("I heard: msg:a %f, msg:b %f", msg->a, msg->b);
}
int main(int argc, char **argv)
{
 ros::init(argc, argv, "listener");
 ros::NodeHandle n;
 ros::Subscriber sub = n.subscribe("chatter", 1000, chatterCallback);
 ros::spin();
```
**return** 0;

}

## CMakeLists.txt should look like:

```
cmake_minimum_required(VERSION 2.8.3)
project(beginner_tutorials)
find_package(catkin REQUIRED COMPONENTS
 roscpp
rospy
 std_msgs
 message_generation
)
add message files (FILES AandB.msg)
add service files ( FILES AddTwoInts.srv )
generate messages( DEPENDENCIES std msgs )
catkin_package( CATKIN_DEPENDS roscpp rospy std_msgs
message_runtime )
include directories( ${c}atkin INCLUDE DIRS})
add_executable(talker src/talker.cpp)
target link libraries(talker ${catkin LIBRARIES})
```

```
add_executable(listener src/listener.cpp)
target link libraries(listener ${catkin LIBRARIES})
```
add\_dependencies(talker beginner\_tutorials\_generate\_messages\_cpp)

## CMakeLists.txt should look like:

```
cmake_minimum_required(VERSION 2.8.3)
project(beginner_tutorials)
find_package(catkin REQUIRED COMPONENTS
 roscpp
 rospy
 std_msgs
 message_generation
)
add_message_files( FILES AandB.msg )
add service files ( FILES AddTwoInts.srv )
generate_messages( DEPENDENCIES std_msgs )
catkin_package( CATKIN_DEPENDS roscpp rospy std_msgs
message_runtime )
include directories( ${catkin INCLUDE DIRS})
add_executable(talker src/talker.cpp)
target link libraries(talker ${catkin LIBRARIES})
add_executable(listener src/listener.cpp)
target_link_libraries(listener ${catkin_LIBRARIES})
add_dependencies(talker beginner_tutorials_generate_messages_cpp)
                                                            Add the red parts
                                                            To CMakeLists.txt
```
**After changing the CMakeLists file call catkin make** 

\$ cd ~/catkin\_ws \$ catkin\_make

Or in Eclipse, use short cut "Ctrl + B" to build all packages in the workspace.

## Running node listener

Open another terminal, short cut: Ctrl+Shift+T

#### \$ rosrun beginner\_tutorials listener

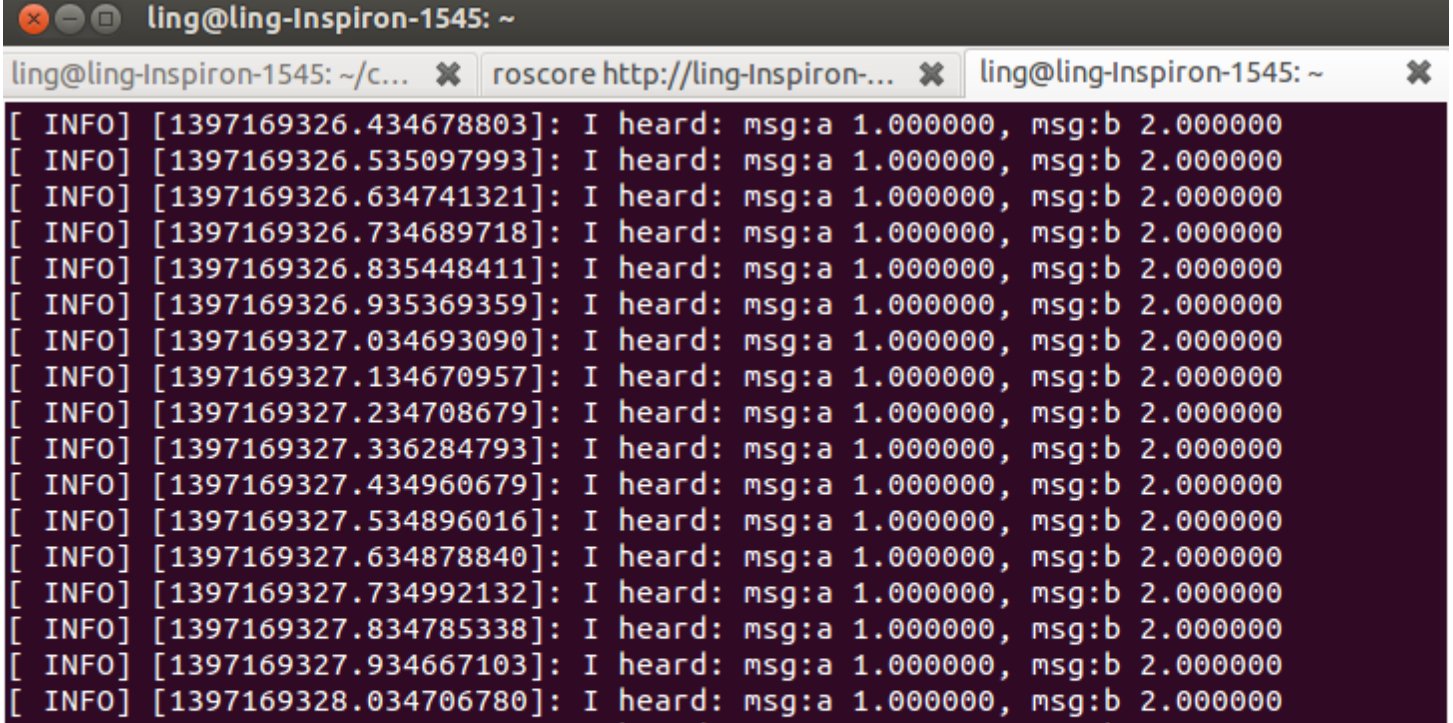

## Learning by Practice

**How to customize your own message and service** 

 $\bigstar$  How to publish a topic

**\*How to subscribe a topic** 

#### **How to implement a service server**

**Come to build a client** 

## **Service**

#### •Each Service is made up of 2 components:

- Request : sent by client, received by server
- Response : generated by server, sent to client

#### • Call to service blocks in client

- Code will wait for service call to complete
- Separate connection for each service call
- Typical Uses:
	- Algorithms: kinematics, perception
	- Closed-Loop Commands: move-to-position, open gripper

## Service definition

- In srv/AddTwoInts.srv
- Catkin auto-generates C++ files for us…

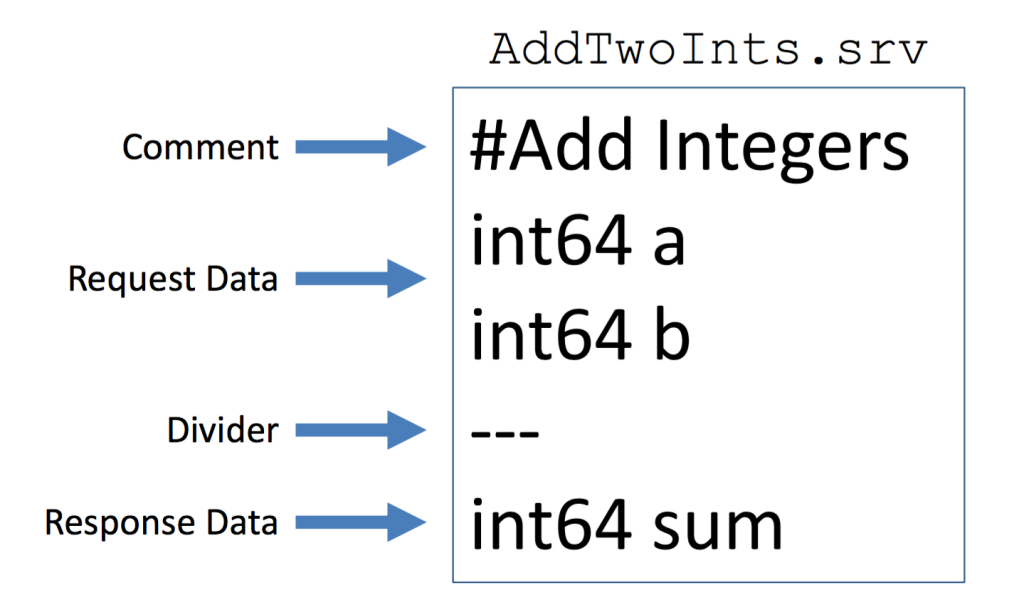

## Create node add two ints server

#### Go to eclipse, new source file: add\_two\_ints\_server.cpp

```
#include "ros/ros.h"
#include "beginner_tutorials/AddTwoInts.h"
bool add(beginner_tutorials::AddTwoInts::Request &req,
     beginner_tutorials::AddTwoInts::Response &res)
{
 res.sum = req.a + req.b;ROS INFO("request: x=%ld, y=%ld", (long int)req.a, (long int)req.b);
 ROS INFO("sending back response: [%ld]", (long int)res.sum);
 return true;
}
int main(int argc, char **argv)
{ ros::init(argc, argv, "add_two_ints_server");
 ros::NodeHandle n;
 ros::ServiceServer service = n.advertiseService("add_two_ints", add);
 ROS INFO("Ready to add two ints.");
 ros::spin();
 return 0;
}
```
**57** http://robotics.shanghaitech.edu.cn/static/ROS/

- Service Server
	- Defines associated Callback Function
	- Advertises available service (Name, Data Type)

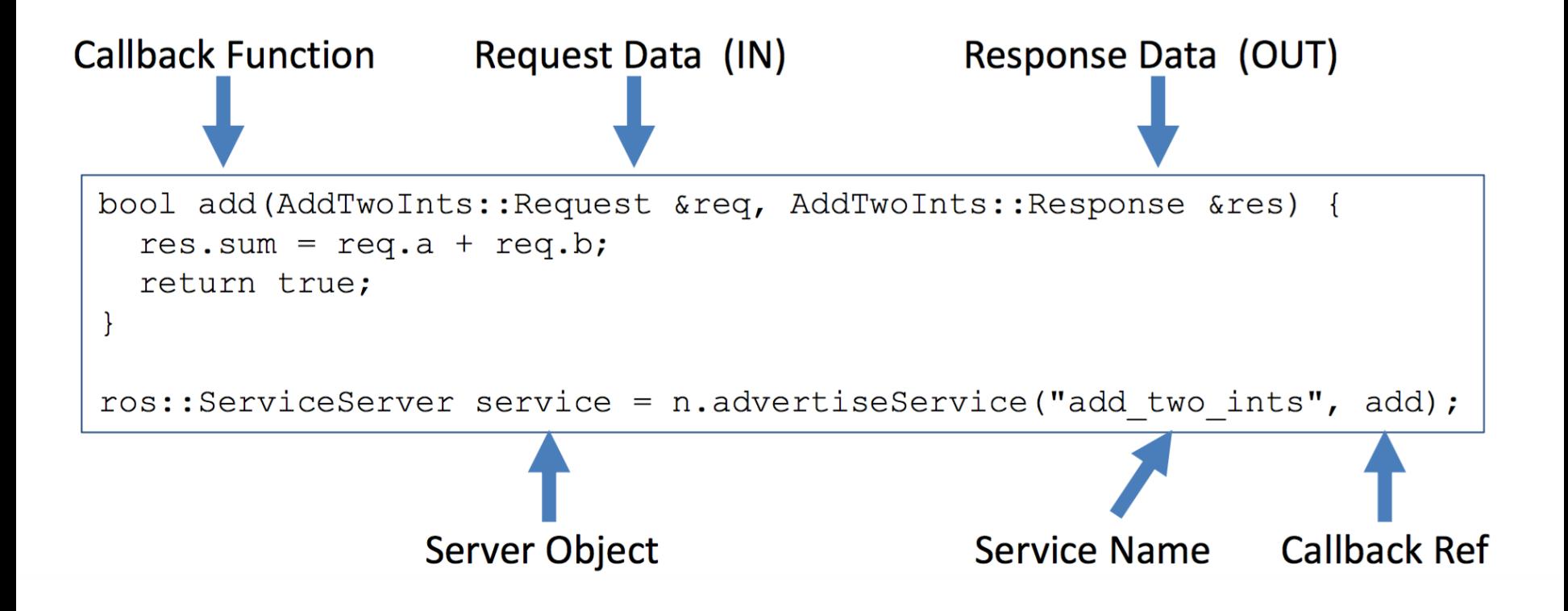

#### CMakeLists.txt should look like:

```
cmake_minimum_required(VERSION 2.8.3)
project(beginner_tutorials)
find_package(catkin REQUIRED COMPONENTS
 roscpp
rospy
 std_msgs
 message_generation
)
add message files (FILES AandB.msg)
add_service_files ( FILES AddTwoInts.srv )
generate_messages( DEPENDENCIES std_msgs )
catkin package( CATKIN DEPENDS roscpp rospy std msgs message runtime )
include directories( ${catkin INCLUDE DIRS})
add_executable(talker src/talker.cpp)
target link libraries(talker ${catkin LIBRARIES})
add_executable(listener src/listener.cpp)
target_link_libraries(listener ${catkin_LIBRARIES})
add executable(add two ints server src/add two ints server.cpp)
target_link_libraries(add_two_ints_server ${catkin_LIBRARIES})
```
add dependencies(talker beginner tutorials generate messages cpp)

### **★ CMakeLists.txt should look like:**

```
cmake_minimum_required(VERSION 2.8.3)
project(beginner_tutorials)
find_package(catkin REQUIRED COMPONENTS
 roscpp
rospy
 std_msgs
 message_generation
)
add_message_files( FILES AandB.msg )
add service files ( FILES AddTwoInts.srv )
generate messages( DEPENDENCIES std msgs )
catkin_package( CATKIN_DEPENDS roscpp rospy std_msgs mes
include directories( ${catkin INCLUDE DIRS})
add_executable(talker src/talker.cpp)
target_link_libraries(talker ${catkin_LIBRARIES})
add_executable(listener src/listener.cpp)
target link libraries(listener ${catkin LIBRARIES})
add executable(add two ints server src/add two ints server.cpp)
target link libraries(add two ints server ${catkin LIBRARIES})
add dependencies(talker beginner tutorials generate messages cpp)
                                                              Add the red parts
                                                               To CMakeLists.txt
```
# Building node

#### **After changing the CMakeLists file call catkin\_make**

\$ cd ~/catkin\_ws \$ catkin\_make

## Running node add\_two\_ints\_server

Open another terminal, short cut: Ctrl+Shift+T

\$ rosrun beginner\_tutorials add\_two\_ints\_server

**★Open another terminal** 

\$ rosservice list

- \$ rosservice args /add\_two\_ints
- \$ rosservice call /add\_two\_ints 1 2

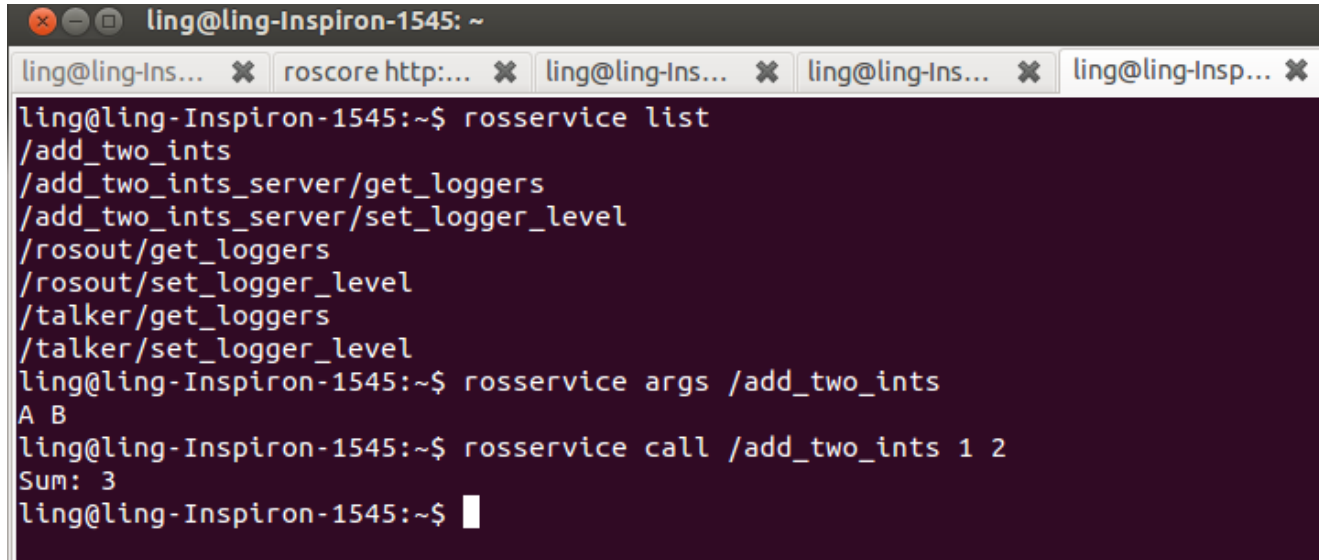

## Learning by Practice

- **\*How to customize your own message and service**
- **★How to publish a topic**
- **\*How to subscribe a topic**
- **\*How to build a service server**

#### **How to build a client**

# Create node add two ints client

```
Go to eclipse, new source file: add_two_ints_client.cpp
```

```
#include "ros/ros.h"
#include "beginner_tutorials/AddTwoInts.h"
int main(int argc, char **argv)
{
 ros::init(argc, argv, "add_two_ints_client");
 if (argc != 3)
 {
  ROS_INFO("usage: add_two_ints_client X Y");
  return 1;
 }
 ros::NodeHandle n;
 ros::ServiceClient client = n.serviceClient<beginner_tutorials::AddTwoInts>("add_two_ints");
 beginner_tutorials::AddTwoInts srv;
 srv.readuest.a = atoll(argv[1]);srv.readuest.b = atoll(argv[2]):if (client.call(srv))
 {
  ROS_INFO("Sum: %ld", (long int)srv.response.sum);
 }
 else
 {
  ROS_ERROR("Failed to call service add_two_ints");
  return 1;
 }
  return 0;
}
                                          64
http://robotics.shanghaitech.edu.cn/static/ROS/
```
#### **★ CMakeLists.txt should look like:**

cmake minimum required(VERSION 2.8.3) project(beginner\_tutorials) find\_package(catkin REQUIRED COMPONENTS roscpp rospy std\_msgs message\_generation ) add message files( FILES AandB.msg ) add service files ( FILES AddTwoInts.srv ) generate\_messages( DEPENDENCIES std\_msgs ) catkin\_package( CATKIN\_DEPENDS roscpp rospy std\_msgs message\_runtime ) include directories( \${catkin INCLUDE DIRS}) add\_executable(talker src/talker.cpp) target\_link\_libraries(talker \${catkin\_LIBRARIES}) add\_executable(listener src/listener.cpp) target\_link\_libraries(listener \${catkin\_LIBRARIES}) add executable(add two ints server src/add two ints server.cpp) target link libraries(add\_two\_ints\_server \${catkin\_LIBRARIES})

add executable(add two ints client src/add two ints client.cpp) target link libraries(add two ints client \${catkin LIBRARIES})

add dependencies(talker beginner tutorials generate messages cpp)

### **★ CMakeLists.txt should look like:**

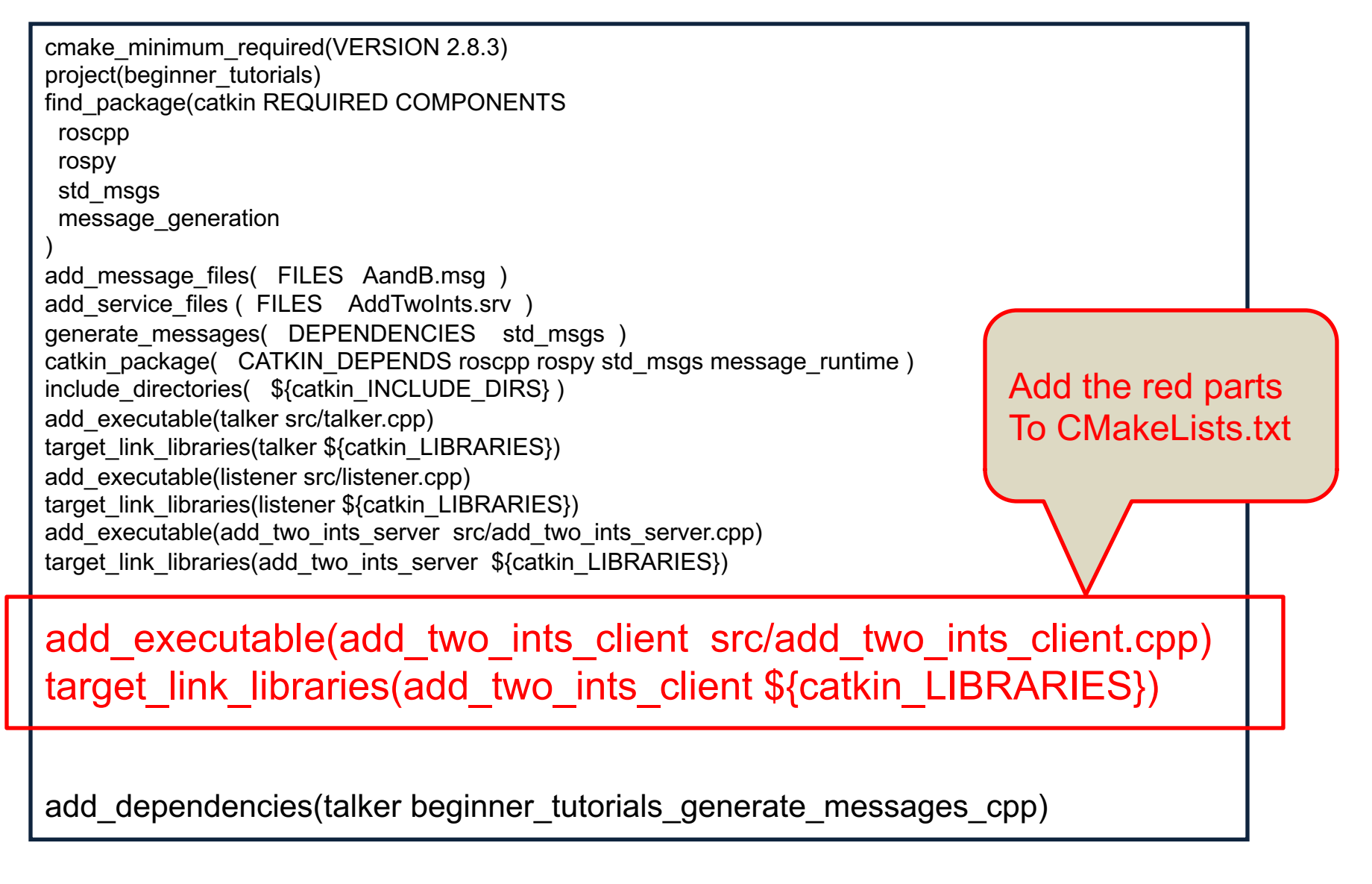

## Building node

**After changing the CMakeLists file call catkin make** 

\$ cd ~/catkin\_ws \$ catkin\_make

Or in Eclipse, use short cut "Ctrl + B" to build all packages in the workspace.

## Running node add two\_ints\_client

### Open another terminal, short cut: Ctrl+Shift+T

\$ rosrun beginner\_tutorials add\_two\_ints\_client 1 2

#### ling@ling-Inspiron-1545: ~  $\bullet$

ling@ling-Insp... %  $\lim_{\omega}$  ling@ling-Ins...  $\mathcal{X}$  roscore http:...  $\mathcal{X}$  ling@ling-Ins...  $\mathcal{X}$  ling@ling-Ins...  $\mathcal{X}$ 

ling@ling-Inspiron-1545:~\$ rosrun beginner\_tutorials add\_two\_ints\_client 1 2 [ INFO] [1397426506.895109360]: Sum: 3  $l$ ing@ling-Inspiron-1545:~\$

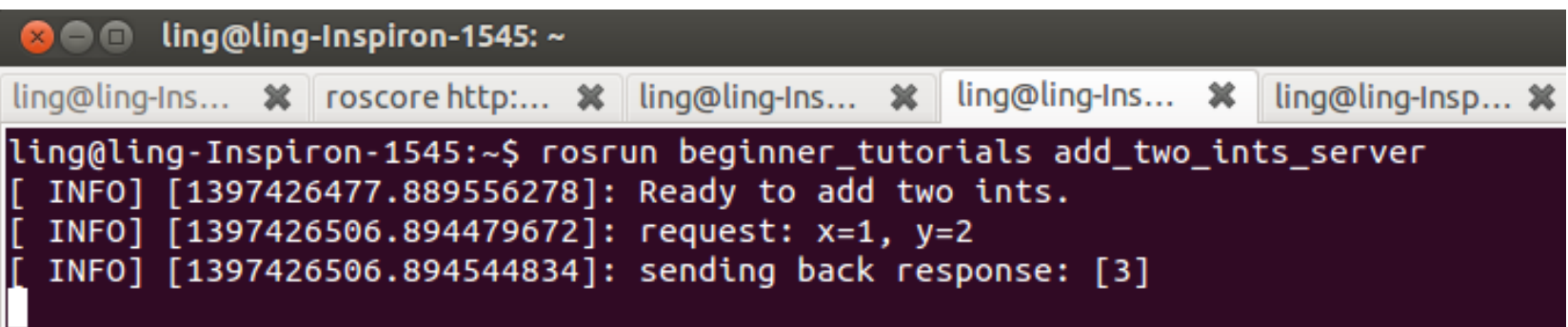

## Advanced: Actions

# **Actions manage Long-Running Tasks**

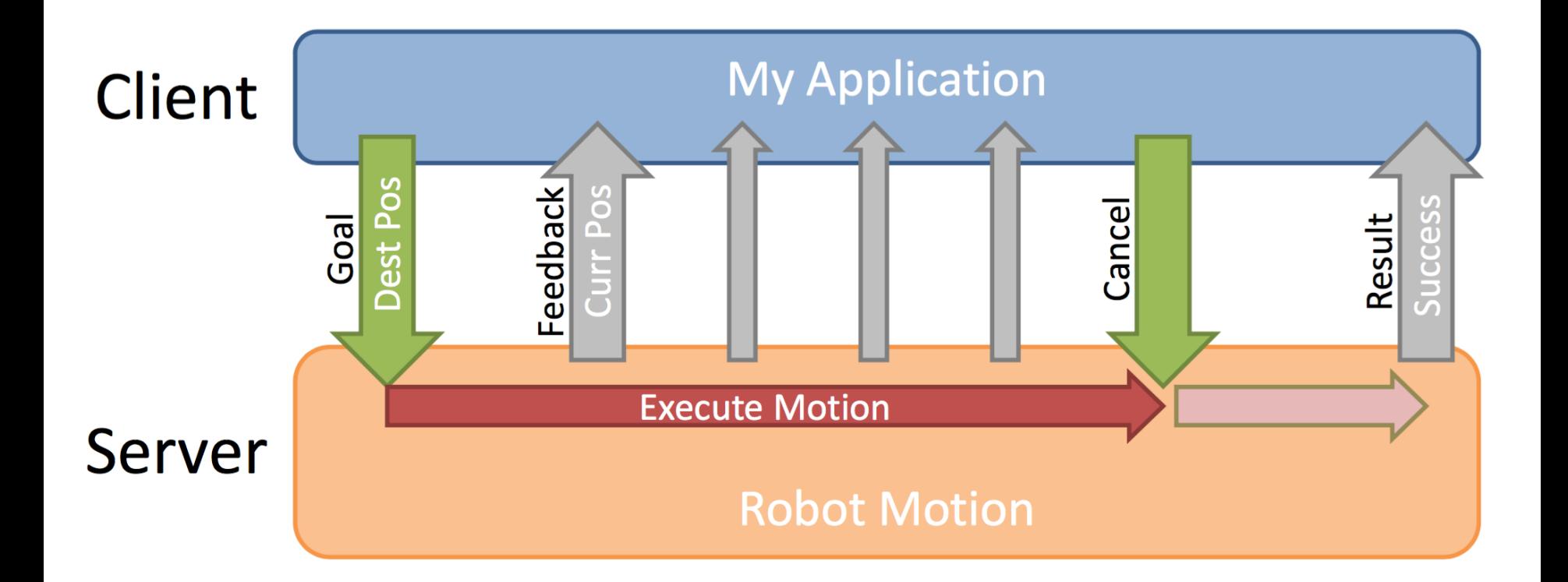

## Actions: Details

#### •Each action is made up of 3 components:

- Goal, sent by client, received by server
- Result, generated by server, sent to client
- Feedback, generated by server
- Non-blocking in client
	- Can monitor feedback or cancel before completion
- TypicalUses:
	- "Long" Tasks: Robot Motion, Path Planning
	- Complex Sequences: Pick Up Box, Sort Widgets

## Action definition

- Defines Goal, Feedback and Result data types
	- Any data block may be empty they always receive handshakes
- Catkin auto-generates C++ files…

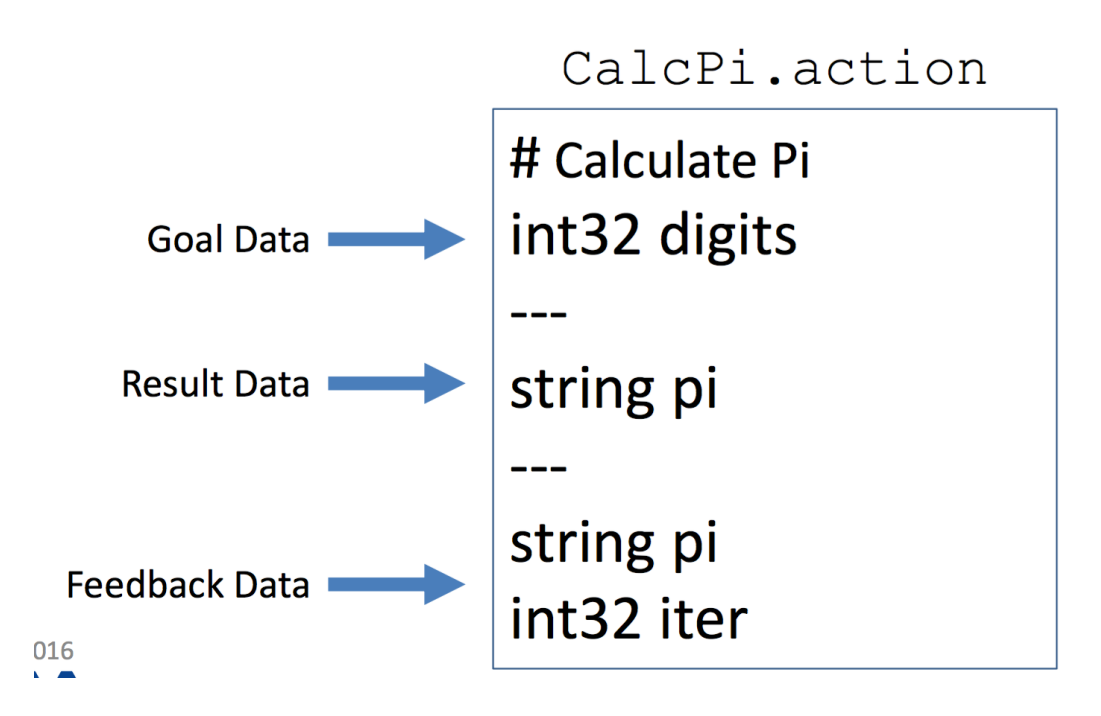

## Action Server

- Defines Execute Callback
- Periodically Publish Feedback
- Advertises available action (Name, Data Type)

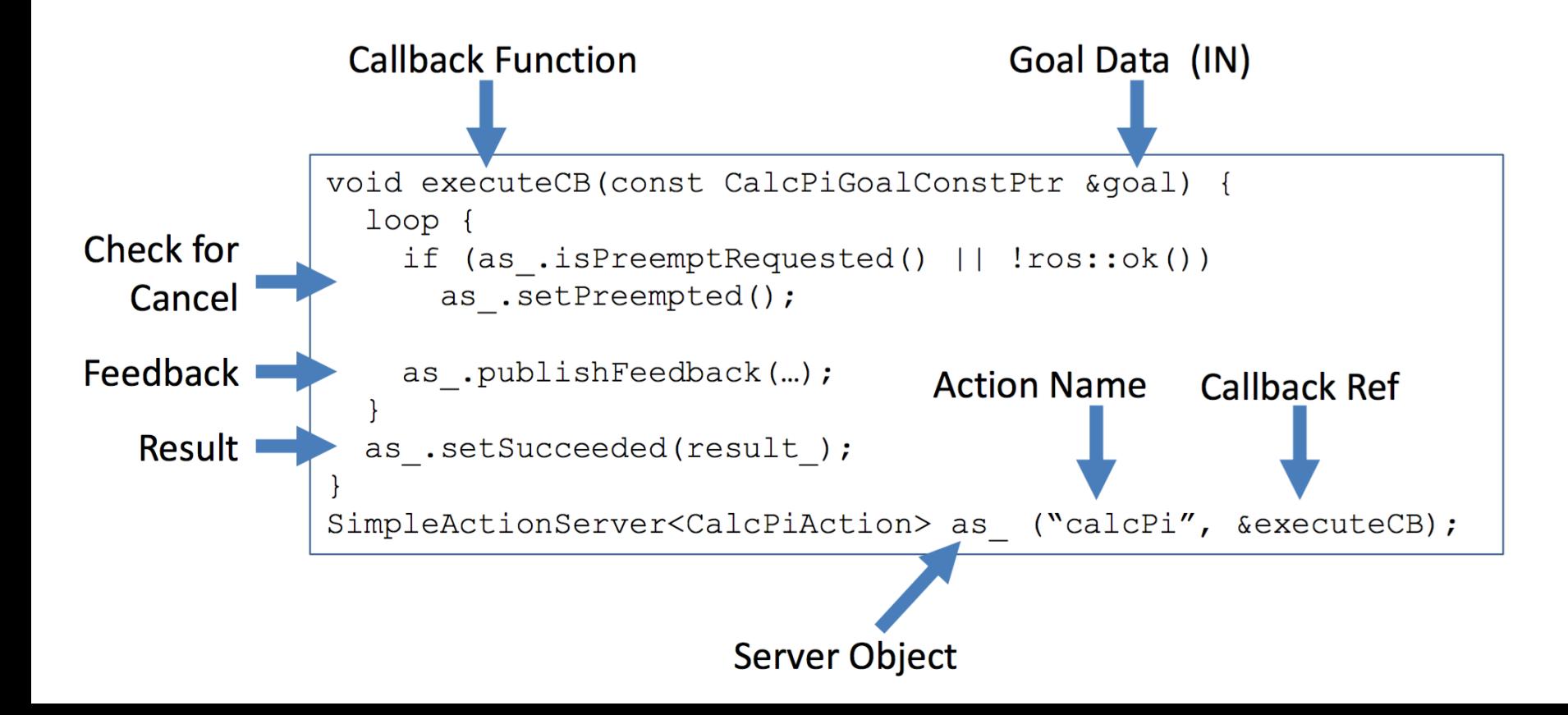
## Action Client

- Connects to specific Action (Name / Data Type)
- Fills in Goal data
- Initiate Action / Waits for Result

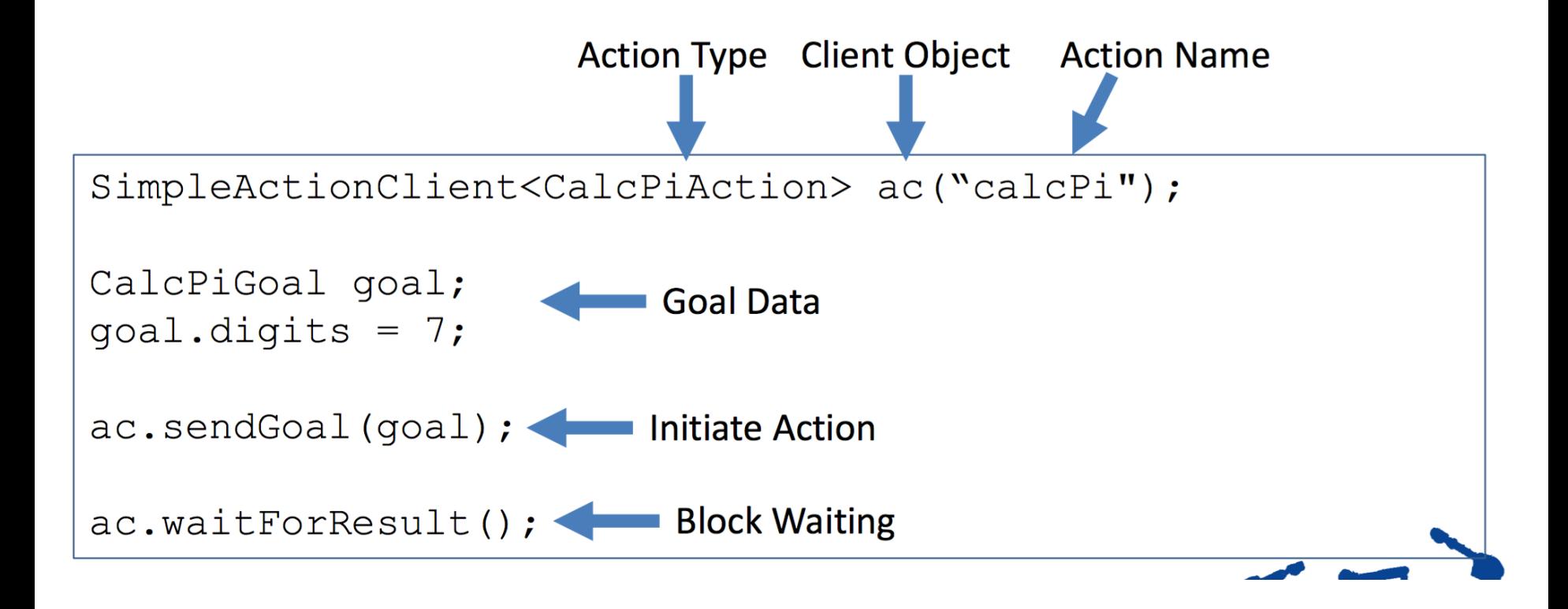

## Message vs. Service vs. Action

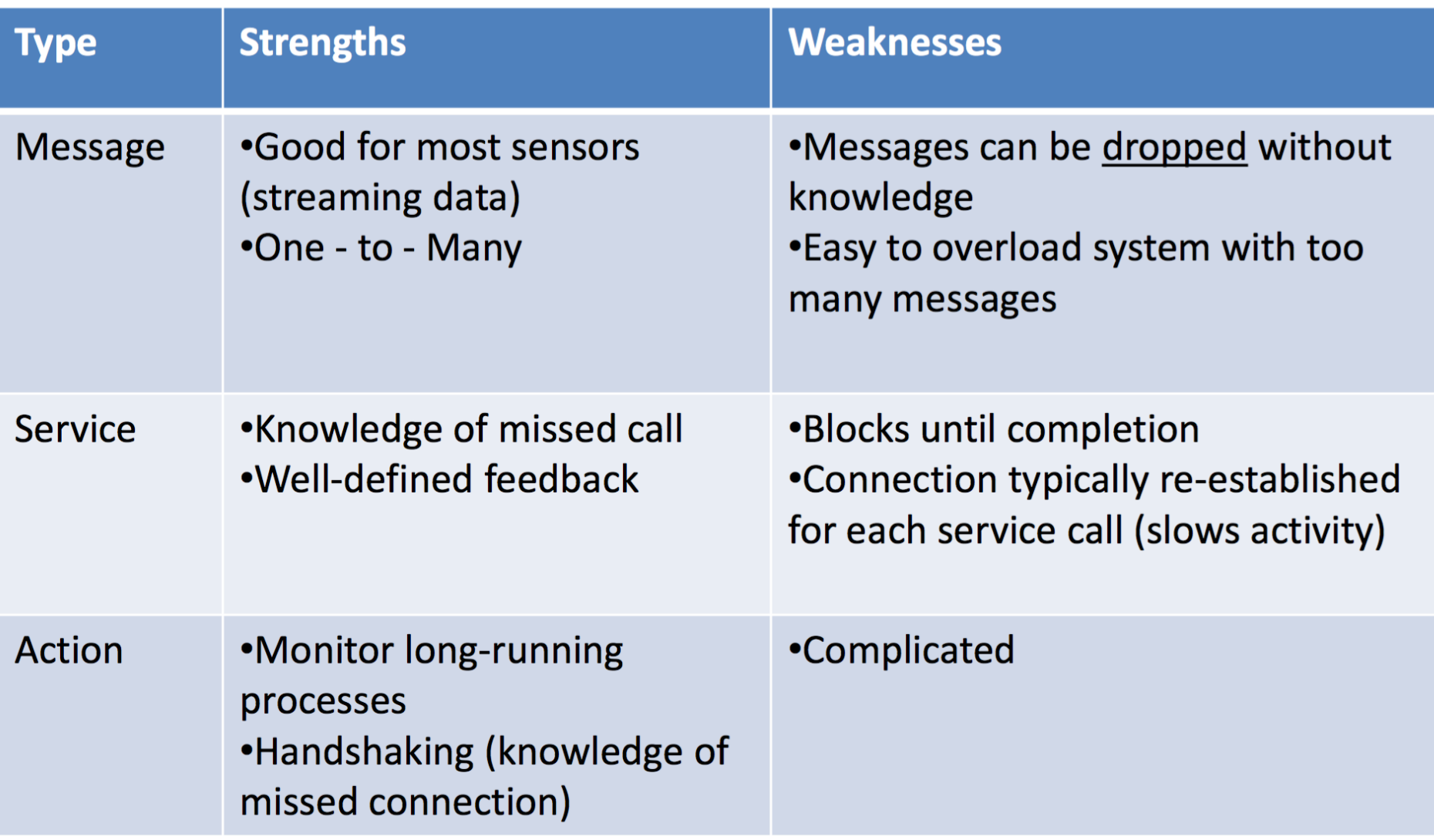

#### roslaunch

- ROS is a Distributed System
	- Often 10s of nodes plus configuration data
	- Painful to start each node manually
- roslaunch is a tool for easily launching multiple ROS nodes, and setting parameters on the Parameter Server.
- It takes in one or more XML configuration files (with the **.launch** extension) saved in the 'launch' folders in packages.
- If roslaunch is used, roscore does not need to be run manually.

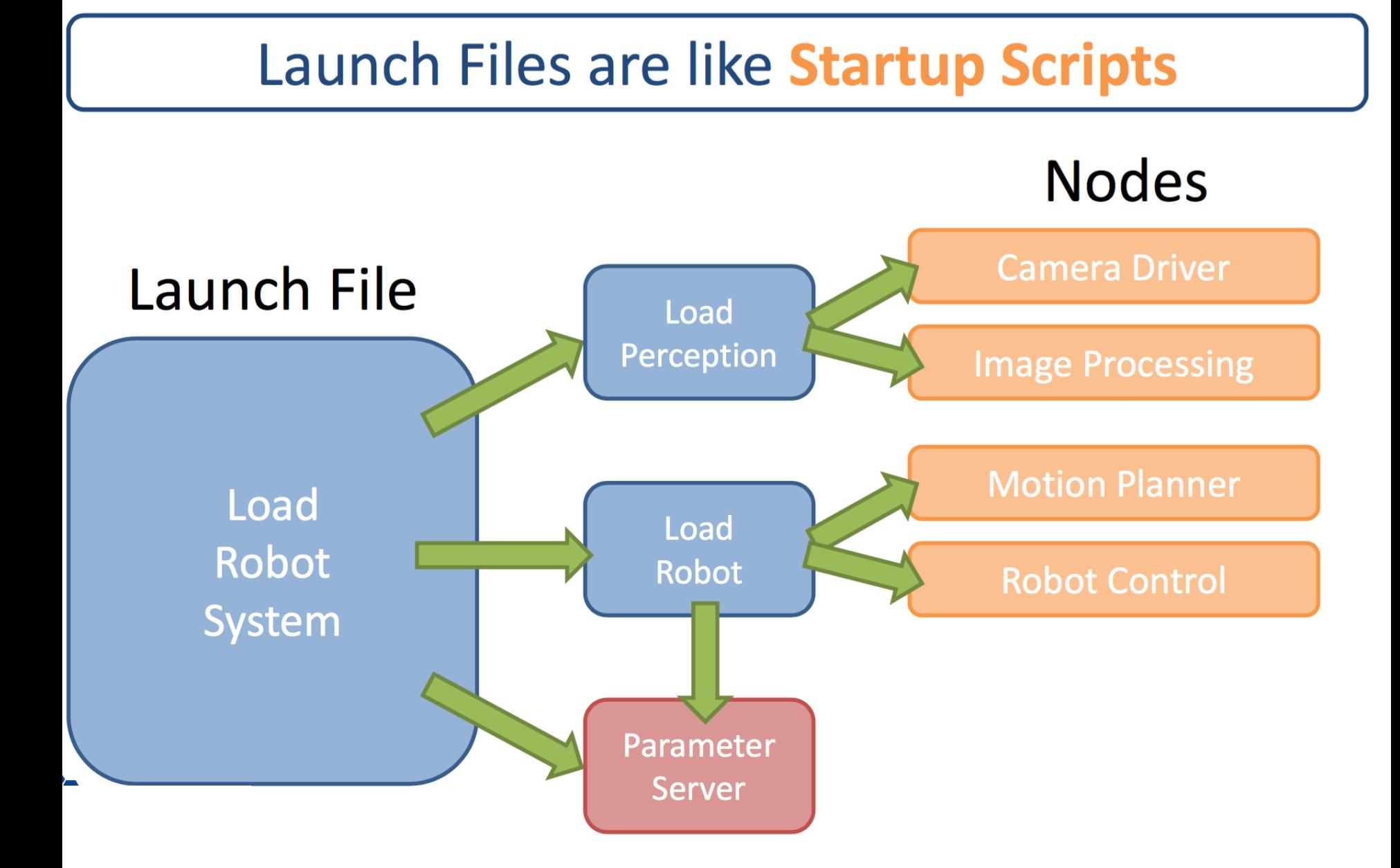

## Launch file example

#### A launch file for launching a node with many parameters

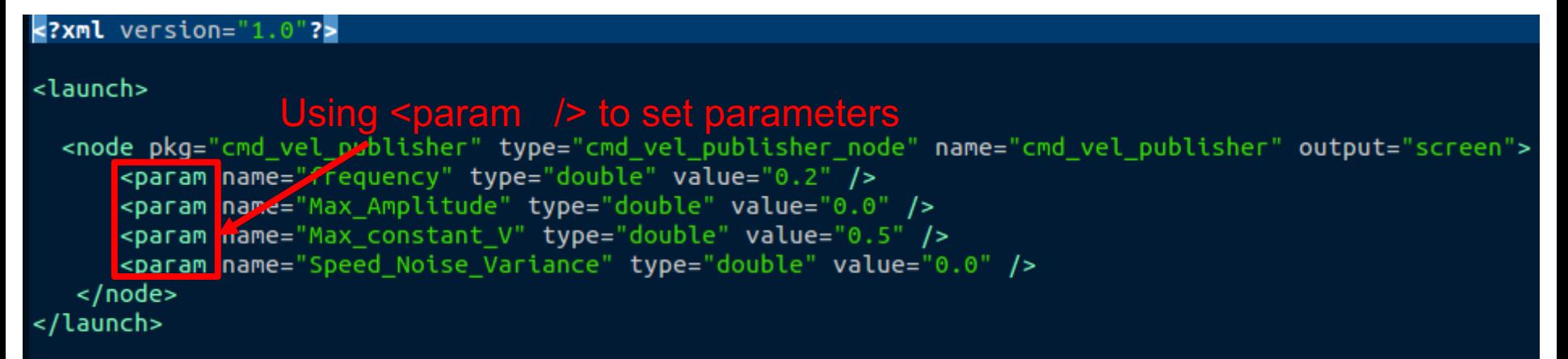

#### To run a launch file use:

\$ roslaunch package\_name file.launch

For the above example:

\$ roslaunch cmd\_vel\_publisher cmd\_vel\_publisher.launch

## Launch file example

A launch file for launching two or more nodes simultaneously

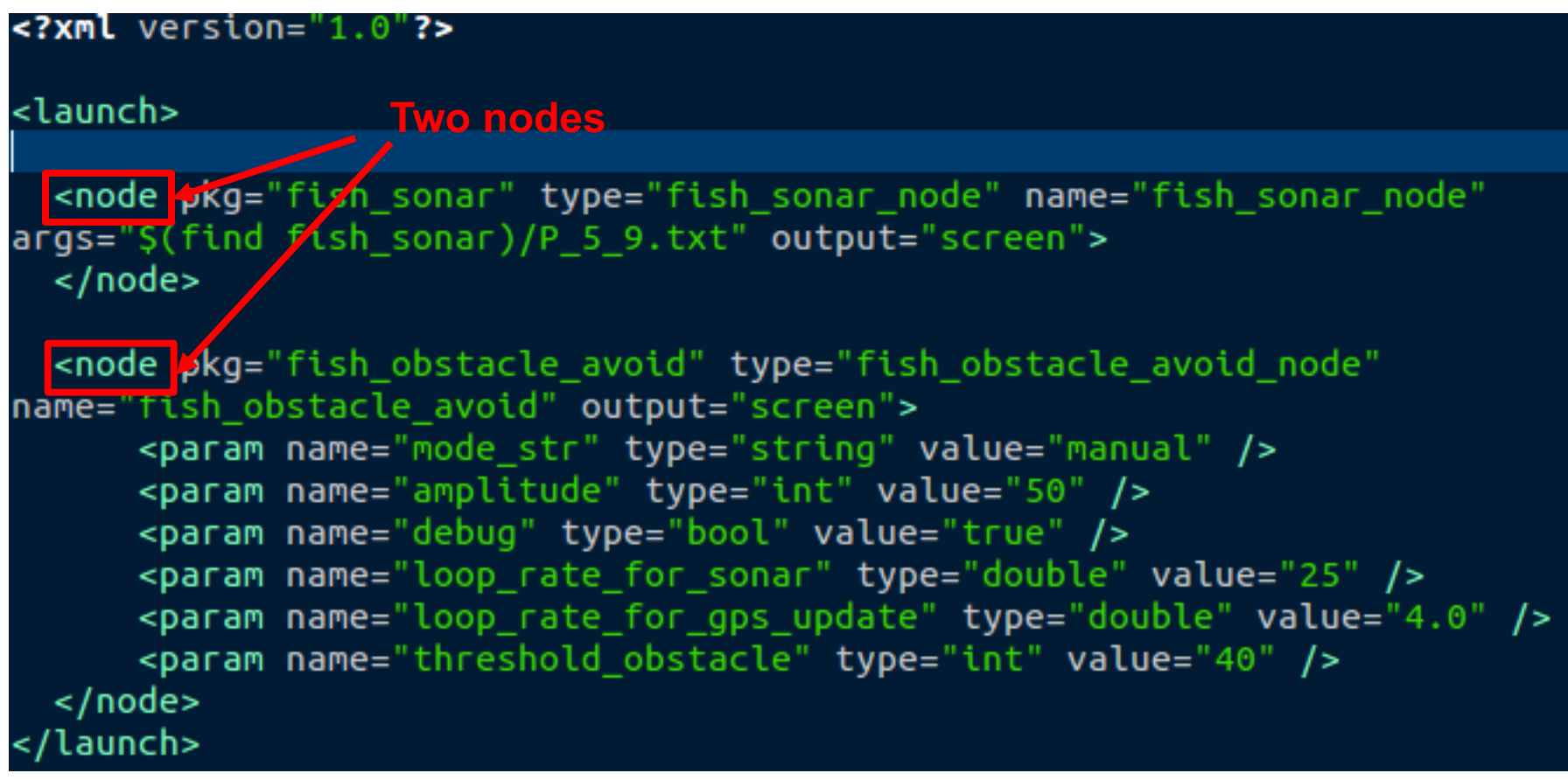

## Launch file example

A launch file for launching two or more nodes by including another launch file

```
<? xml version="1.0"?>
                   Including another launch file
<launch>
  <include <mark>file="$(find fish_sonar)/launch/fish_sonar.launch" /></mark>
  snode pkg="fish_obstacle_avoid" type="fish_obstacle_avoid_node"
name="fish_obstacle_avoid" output="screen">
      <param name="mode str" type="string" value="manual" />
      <param name="amplitude" type="int" value="50" />
      <param name="debug" type="bool" value="true" />
      <param name="loop_rate_for_sonar" type="double" value="25" />
      <param name="loop rate for gps update" type="double" value="4.0" />
      <param name="threshold_obstacle" type="int" value="40" />
 </node>
 launch-
```
#### Advanced Launchfiles

- $\langle \text{arg} \rangle$  Pass a value into a launch file
- $if=or unless = conditional branching$ 
	- extremely limited. True/False only (no comparisons).
- **<group>** group commands, for if/unless or namespace
- <remap> rename topics/services/etc.

```
\langlelaunch\rangle<arg name="robot" default="sia20" />
 <arg name="show rviz" default="true" />
 <group ns="robot" >
   <include file="$(find lesson)/launch/load $(arg robot) data.launch" />
    <remap from="joint trajectory action" to="command" />
 </group>
 <node name="rviz" pkq="rviz" type="rviz" if="$(arq show rviz)" />
\langle/launch>
```
**80**

# Retrieving Parameters in c++ file

•There are two methods to retrieve parameters with NodeHandle: 

- getParam(key, output\_value)
- $-$  param(key, output value,default) is similar to getParam(), but allows to specify a default value
- key: "~…" is in the private namespace…

•Example: in the cpp file

 $ros::Nodellandle n local("~"~")$ ; n\_local.param("frequency",frequency, 1.0); n\_local.param("Max\_constant\_V",Max\_constant\_V, CONSTANT\_V); n\_local.param("delta\_v",delta\_v, 0.05);

## Try: Launch

#### • Use launch file to run two nodes with params –Run turtlesim and its velocity control

•Solution: 

```
<launch>
    \langle!-- run turtlesim -->
    <node pkg="turtlesim" type="turtlesim node" name="turtlesim">
    </node>
    <!-- run turtle teleop_key.launch -->
    <node pkg="turtle_teleop_key" type="turtle_teleop_key_node" name='
    turtle_teleop_key" output="screen">
      <param name="twist_name" value="/turtle1/cmd_vel" />
    </node>
</launch>
```
## Important ROS tools

- Rviz: show live data, including video, TF, Point Clouds, Maps, Robot Models …
	- http://wiki.ros.org/rviz/Tutorials
- rosbag: record messages into a (bag-) file! Ability to replay those bagfiles!
	- http://wiki.ros.org/rosbag/Tutorials/Recording%20and%20playing%20back%20data
- rqt bag: visualize the contents of a bagfile
- rqt graph: show in a GUI with which topics nodes are connected
- rqt console: show debug, warning and error messages good filters
- rosrun rqt reconfigure rqt reconfigure package: re-configure parameters on the fly using a GUI!
- roswtf: see if there are problems with your currently running ROS system

### Recourses:

- http://wiki.ros.org/ROS/Tutorials/
- https://en.wikipedia.org/wiki/Object-oriented\_programming
- C++: http://www.cplusplus.com/doc/tutorial/
	- http://www.cplusplus.com/doc/tutorial/templates/
- https://en.wikipedia.org/wiki/Smart\_pointer
	- http://en.cppreference.com/w/cpp/memory/shared\_ptr
- http://www.cprogramming.com/tutorial/const\_correctness.html

## Cheat Sheets

- http://sist.shanghaitech.edu.cn/faculty/soerensch/mobile\_robotics\_2014/cheat\_ch eets**/bash\_cheat\_sheet.pdf**
- http://sist.shanghaitech.edu.cn/faculty/soerensch/mobile\_robotics\_2014/cheat\_ch eets**/gitCheatCheet.pdf**
- http://sist.shanghaitech.edu.cn/faculty/soerensch/mobile\_robotics\_2014/cheat\_ch eets**/vim-cheat-sheet.png**
- http://sist.shanghaitech.edu.cn/faculty/soerensch/mobile\_robotics\_2014/cheat\_ch eets**/regular\_expressions\_cheat\_sheet.png**
- http://sist.shanghaitech.edu.cn/faculty/soerensch/mobile\_robotics\_2014/cheat\_ch eets**/cpp\_reference\_sheet.pdf**
- http://sist.shanghaitech.edu.cn/faculty/soerensch/mobile\_robotics\_2014/cheat\_ch eets**/ROScheatsheet.pdf**
- http://sist.shanghaitech.edu.cn/faculty/soerensch/mobile\_robotics\_2014/cheat\_ch eets**/ROS-Cheat-Sheet-Landscape-v2.pdf**

#### Questions?